1. Open your study page and then click on Submission on the top right

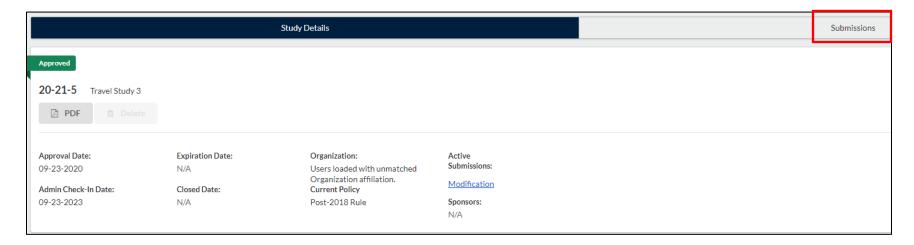

## 2. Click Initial

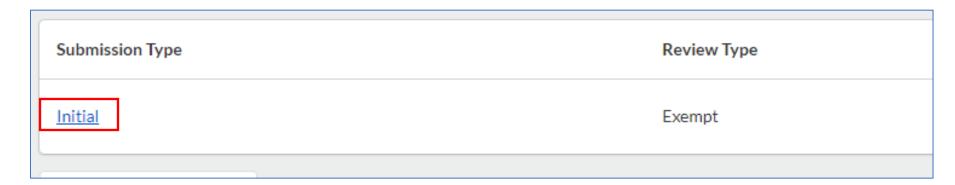

3. Click Attachments below the study info

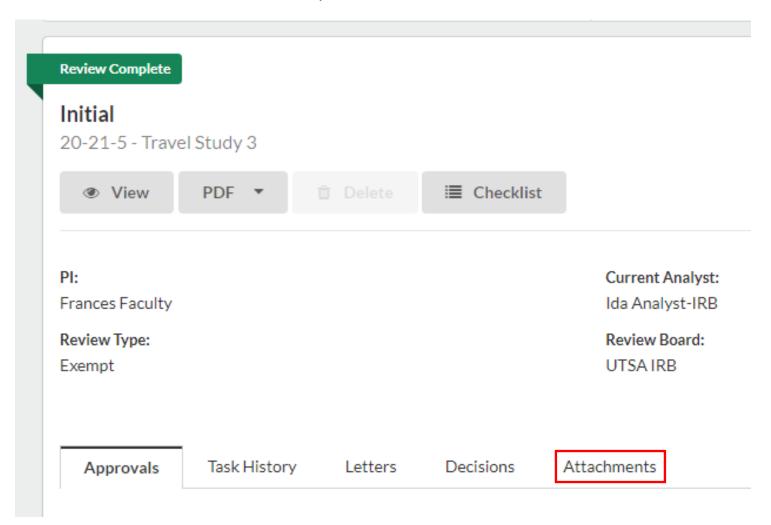

4. All study documents are found here. Stamped documents are available as well.

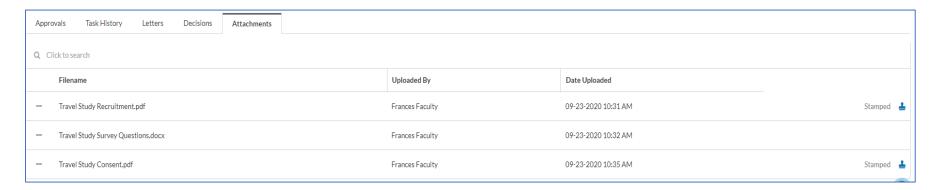